#### Yum at scale

Keeping the software of your infrastructure under control

Luis Fernando Muñoz Mejías

Universiteit Gent

CentOS Dojo, Madrid 2013

#### Outline

- Introduction
  - Large installations
  - What we'll be talking about
- Declarative package manager
  - Portage as a role model
  - Making Yum declarative
  - Configuring repositories wisely
- Meeping a lot of hosts consistent
  - Upgrade policies
  - Repository-based upgrade policies
  - Operating with versioned repositories
  - Real case
- 4 Conclusion

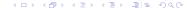

# Large installations are a mess

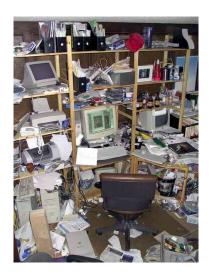

#### Yum's not meant for clusters

- All tools we use for managing our clusters are declarative
  - Quattor, Puppet, Chef...
- But Yum is imperative

```
yum install foo
yum remove bar
yum upgrade
```

We'll show how to "abuse" Yum into a declarative model

#### Installation and upgrade policies

- You never upgrade all your infrastructure at once
  - Test environments
  - Critical services
  - Very exposed services
  - ...
- And you want to control when upgrades take place

#### What comes next?

- Making Yum an almost declarative package manager
- Keeping software installations of lots of hosts aligned

#### Lessons learned from Gentoo

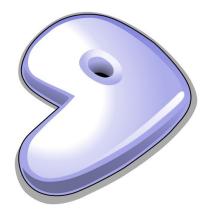

## Package sets in Portage

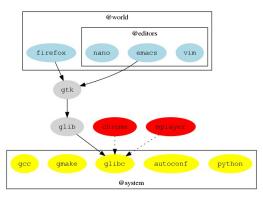

Figure: Package sets

- Package sets can contain other sets
- The world set contains all the packages declared by the user
- The system set contains all the "protected" packages
- Any package not in world or system is either a dependency or not needed anymore

# Virtual dependencies

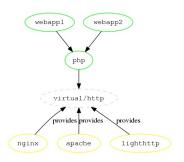

Figure: Virtual dependencies

- Allow to choose the implementation of certain services
- Better than RPM's provides and requires

## Update vs. distro-sync

update install any newer versions available distro-sync align yourself to the state of the repositories

- Install newer versions
- Remove packages that leave the repository
- Downgrade versions that leave the repository
- In Yum, repositories declare the desired state
- In Yum, repositories are the source of truth

# Controlling which versions to install

 Some packages cannot change versions at the same speed as the repositories

- Upgrade kernel to 2.6.32-358.456
- But the Infiniband drivers are available only for 2.6.358.123
- You lose Infiniband if you upgrade
- There is a critical security exploit on OpenSSL and you must upgrade

# Controlling which versions to install

• Blacklisting unwanted versions may work...

#### Example

exclude=kernel-2.6.32-358.456.el6

 ... until a newer kernel version appears and you have to blacklist that one too

# The versionlock plugin

- We should be able to declare the versions of some packages, and not let them move
- ... and that's what the versionlock plugin does

#### Example

yum versionlock 0:kernel-2.6.32-358.123.el6.x86\_64

 When your new IB drivers appear, just unlock the kernel or upgrade the version lock

## Cleaning up the system

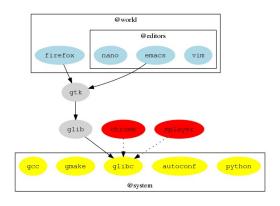

## Cleaning up the system

- There is no equivalent for the world set in Yum
- Your configuration management tool should wrap it
- Quattor does
- On CentOS 6, set clean\_requirements\_on\_remove

## The post-transaction-actions plugin

After a package operation, some things should happen

- Restart Tomcat after upgrading/downgrading OpenJDK
- Restart Apache after upgrading/downgrading OpenSSL
- The post-transaction-actions plug-in does this

# The post-transaction-actions plugin

 We can run arbitrary scripts on install, remove, upgrade, downgrade of packages

```
openssl:upgrade:service httpd restart
java*:upgrade:service tomcat restart
```

## Yum problems

• The shell doesn't report errors correctly

```
$ yum -y shell
install idonotexist
transaction run
exit
$ echo $?
```

- Large, complicated transactions may raise conflicts
  - Lots of operations with repoquery to prevent them
- The Quattor wrapper around Yum is 411 lines of Perl code

# The case of repoforge

- Repoforge (AKA RPMForge) contains lots of useful packages
- But it overlaps with CentOS, and the builds may be incompatible with each other
- Use it only for selected packages

```
[rpmforge]
name=rpmforge
...
enabled=1
includepkgs=dstat perl-IO-Pty-Easy
```

## Advise for repository mirroring

- Enable only the minimum set of repositories you need on your system
- Mirror existing upstream repositories when possible
- Don't mix different upstream repositories in a single local repository
- ... but you still need repositories for stuff you package yourself
- Try to keep them small

# Avoid Yum priorities

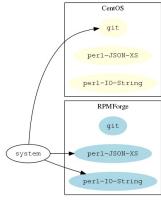

Desired state

#### Avoid Yum priorities

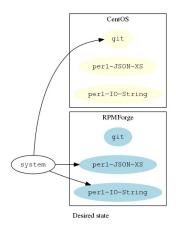

CentOS (priority=5) qit per1-JSON-XS perl-IO-String RPMForge git wrong! system perl-JSON-XS perl-IO-String

Raising the priority of repoforge

#### Avoid Yum priorities

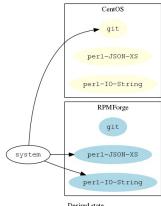

Desired state

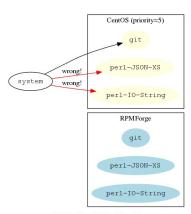

Raising the priority of CentOS

# Requirements for an upgrade policy

- Upgrades must happen frequently
  - Bug fixes
  - Security fixes
  - New cool features
- But we need stability
  - And changes carry some risk
  - Risk depends on the service, exposure...
- Different portions of the infrastructure need different upgrade frequencies
- Surprises are not allowed

# Requirements for an upgrade policy

- Upgrades must happen frequently
  - Bug fixes
  - Security fixes
  - New cool features
- But we need stability
  - And changes carry some risk
  - Risk depends on the service, exposure...
- Different portions of the infrastructure need different upgrade frequencies
- Surprises are not allowed

# Many dimensions of an upgrade

```
system\ packages = f\ (service, date, risk_{upgrade}, risk_{upgrade\ not}, ...)
risk = g\ (exposure, cost\ of\ downtime, resources, service, ...)
```

#### Repository management

- Probably we all mirror a lot of repositories into our organisation
- What do you use for the mirroring? And for the access control?

## Repository management tools

- Does any of you use SpaceWalk? Satellite? Pulp?
- What is your opinion on those?

## Repository management tools

Most tools are based on having different repositories for different needs

#### Example

epel, epel\_prod, epel\_test, epel\_devel, epel\_uat, ....

- How do things move from \_test to \_prod?
- On large environments, the number of repositories explodes
- And reverting to old states is not simple

## Versioned repositories

```
 \begin{pmatrix} \textit{centos} & \textit{v}_{\textit{centos}} \\ \textit{epel} & \textit{v}_{\textit{epel}} \\ \textit{rpmforge} & \textit{v}_{\textit{rpmforge}} \\ \textit{local} & \textit{v}_{\textit{local}} \\ \dots & \dots \end{pmatrix} = f\left(\textit{service}, \textit{date}, \textit{risk}_{\textit{upgrade}}, \textit{risk}_{\textit{upgrade not}}, \dots\right)
```

# Versioned repositories

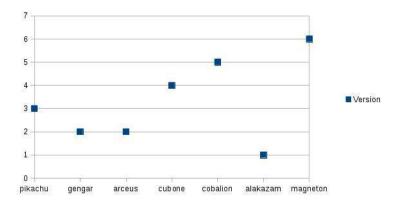

Figure : Subscriptions to repository versions per host

## Versioned repositories

- Repository versions must be immutable
  - Having \_dev, \_test, ... repositories doesn't guarantee that
- All systems on version X of a repository must see the exact same repository at all times
- Easy to do with filesystem snapshots
  - LVM
  - ZFS
  - BTRFS
  - NetApp
  - ...

# Upgrading systems

- Declare a newer version for your repository
- Run yum distro-sync

# Rolling back a failed upgrade

- Declare a previous version for the repository
- Run yum distro-sync

# Locking the kernel among upgrades

- Use the versionlock plugin
- Move the versions of any repositories at will
- Run yum distro-sync

# HPC@UGent snapshotting architecture

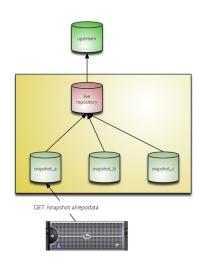

# HPC@UGent repositories for CentOS 5

```
.../restricted/GRID_SCALER_1_5_0
.../restricted/homemade-private-el5
.../restricted/homemade-private-el5
.../restricted/pgfs_el5
.../restricted/OFED_3.5_el6
../public/pel_el5
../public/pel_el5
../public/centos5x_x86_64
../public/centos5x_x86_64-fastbugs
../public/centos5x_x86_64-security
../public/rpmforge_el5
../public/rpmforge_el5
../public/homemade-el5
../public/sssd-el5
../public/torque42-el5
.../snapshot
```

Figure: List of mirrored and home-made repositories

# HPC@UGent exposed

```
../restricted/20131105
../restricted/20131001
../restricted/20131008
../restricted/20131014
../restricted/20131015
../restricted/20131022
../restricted/20131029
../public/20131105
../public/20131001
../public/20131008
../public/20131014
../public/20131015
../public/20131022
../public/20131029
```

Figure: List of snapshots

# Subscribing to a version of a repository

```
[epel]
name=epel
baseurl=http://a.host/20131008/epel_el5
enabled=1
...
```

# Wrap-up

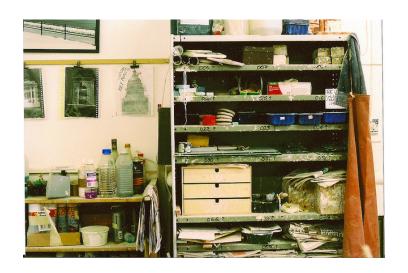

## Questions?

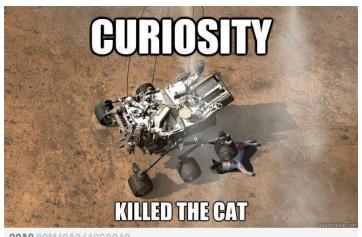

9GAG.COM/GAG/4960942

#### Credits

ullet The g logo is property of the Gentoo Foundation.